# Oracle® Fusion Middleware Developing Oracle Coherence Applications for Oracle WebLogic Server

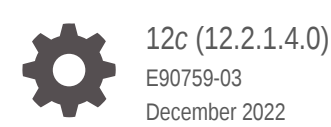

ORACLE

Oracle Fusion Middleware Developing Oracle Coherence Applications for Oracle WebLogic Server, 12*c* (12.2.1.4.0)

E90759-03

Copyright © 2007, 2022, Oracle and/or its affiliates.

This software and related documentation are provided under a license agreement containing restrictions on use and disclosure and are protected by intellectual property laws. Except as expressly permitted in your license agreement or allowed by law, you may not use, copy, reproduce, translate, broadcast, modify, license, transmit, distribute, exhibit, perform, publish, or display any part, in any form, or by any means. Reverse engineering, disassembly, or decompilation of this software, unless required by law for interoperability, is prohibited.

The information contained herein is subject to change without notice and is not warranted to be error-free. If you find any errors, please report them to us in writing.

If this is software, software documentation, data (as defined in the Federal Acquisition Regulation), or related documentation that is delivered to the U.S. Government or anyone licensing it on behalf of the U.S. Government, then the following notice is applicable:

U.S. GOVERNMENT END USERS: Oracle programs (including any operating system, integrated software, any programs embedded, installed, or activated on delivered hardware, and modifications of such programs) and Oracle computer documentation or other Oracle data delivered to or accessed by U.S. Government end users are "commercial computer software," "commercial computer software documentation," or "limited rights data" pursuant to the applicable Federal Acquisition Regulation and agency-specific supplemental regulations. As such, the use, reproduction, duplication, release, display, disclosure, modification, preparation of derivative works, and/or adaptation of i) Oracle programs (including any operating system, integrated software, any programs embedded, installed, or activated on delivered hardware, and modifications of such programs), ii) Oracle computer documentation and/or iii) other Oracle data, is subject to the rights and limitations specified in the license contained in the applicable contract. The terms governing the U.S. Government's use of Oracle cloud services are defined by the applicable contract for such services. No other rights are granted to the U.S. Government.

This software or hardware is developed for general use in a variety of information management applications. It is not developed or intended for use in any inherently dangerous applications, including applications that may create a risk of personal injury. If you use this software or hardware in dangerous applications, then you shall be responsible to take all appropriate fail-safe, backup, redundancy, and other measures to ensure its safe use. Oracle Corporation and its affiliates disclaim any liability for any damages caused by use of this software or hardware in dangerous applications.

Oracle®, Java, and MySQL are registered trademarks of Oracle and/or its affiliates. Other names may be trademarks of their respective owners.

Intel and Intel Inside are trademarks or registered trademarks of Intel Corporation. All SPARC trademarks are used under license and are trademarks or registered trademarks of SPARC International, Inc. AMD, Epyc, and the AMD logo are trademarks or registered trademarks of Advanced Micro Devices. UNIX is a registered trademark of The Open Group.

This software or hardware and documentation may provide access to or information about content, products, and services from third parties. Oracle Corporation and its affiliates are not responsible for and expressly disclaim all warranties of any kind with respect to third-party content, products, and services unless otherwise set forth in an applicable agreement between you and Oracle. Oracle Corporation and its affiliates will not be responsible for any loss, costs, or damages incurred due to your access to or use of third-party content, products, or services, except as set forth in an applicable agreement between you and Oracle.

## **Contents**

### [Preface](#page-4-0)

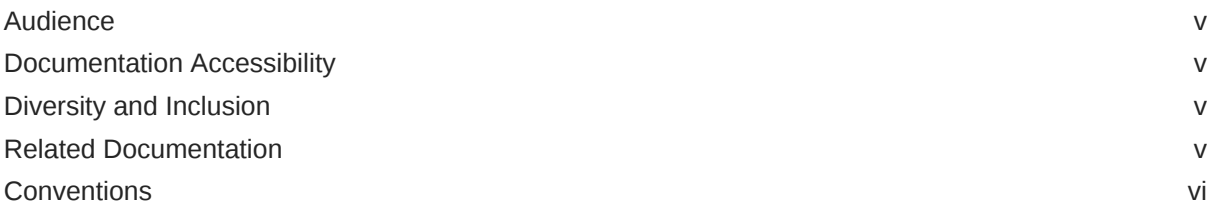

### 1 [Getting Started](#page-6-0)

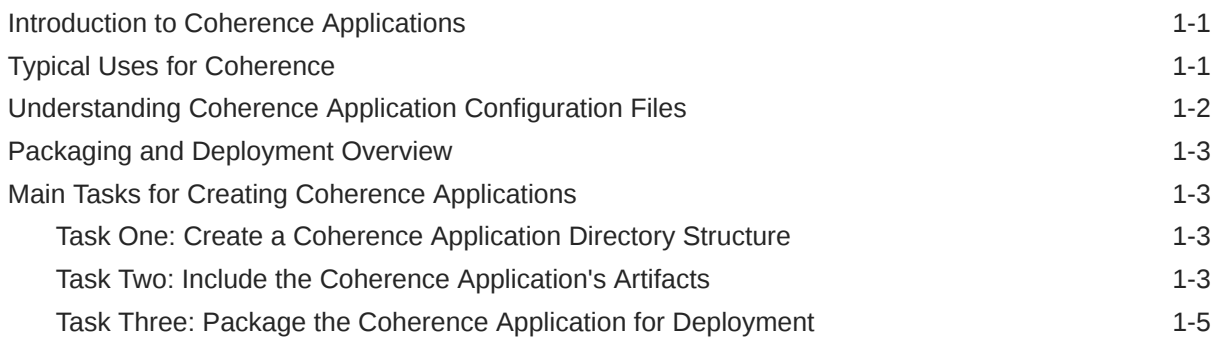

### 2 [Creating Coherence Applications for WebLogic Server](#page-11-0)

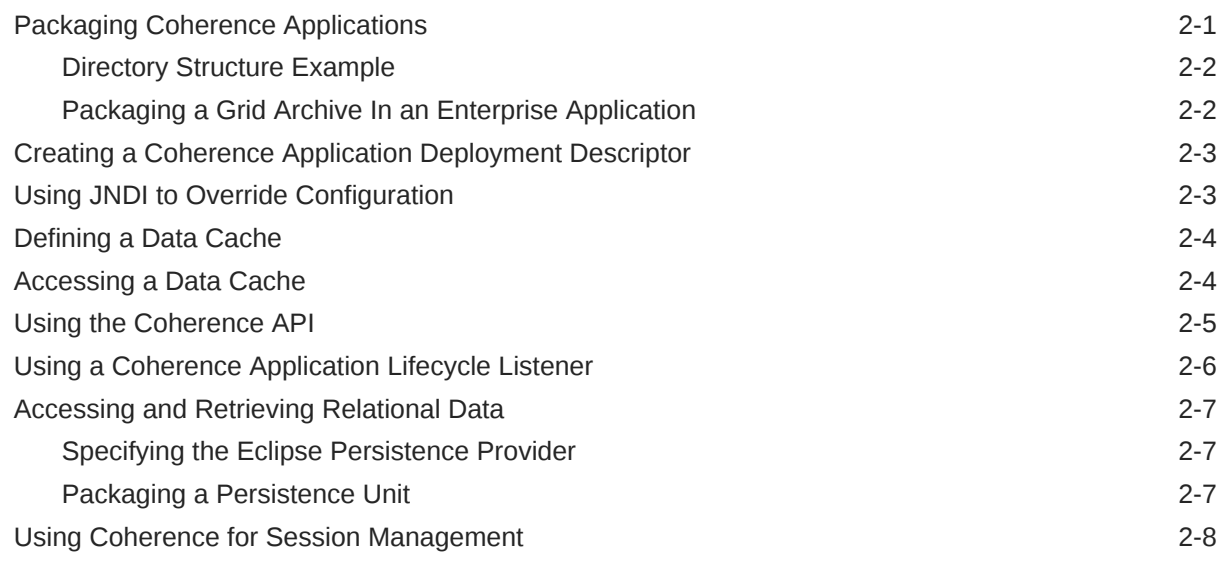

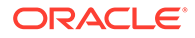

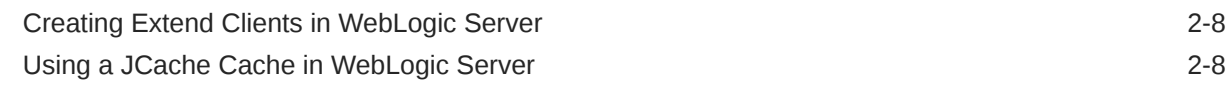

### 3 [Deploying Coherence Applications in WebLogic Server](#page-20-0)

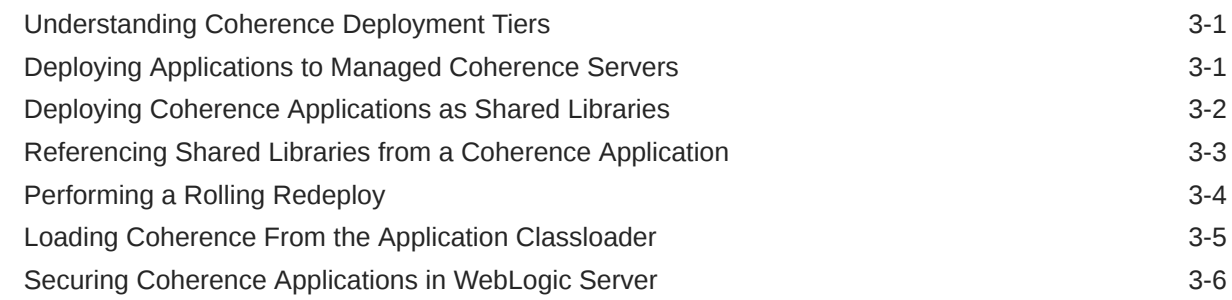

### A [coherence-application.xml Deployment Descriptor Elements](#page-26-0)

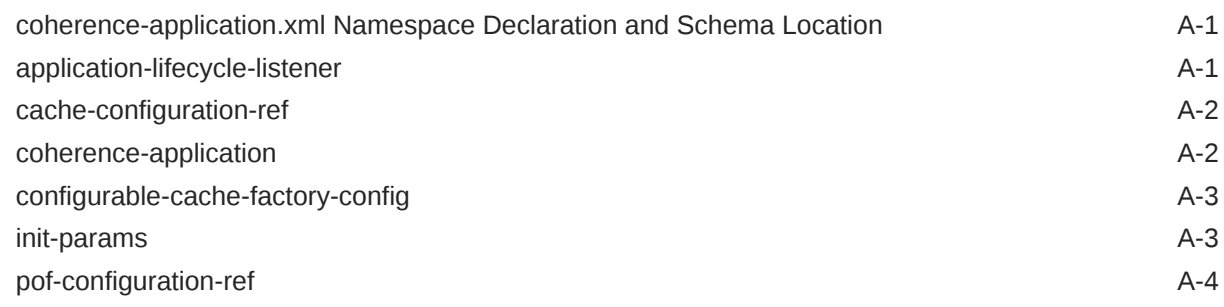

### B [weblogic-coh-app.xml Deployment Descriptor Elements](#page-30-0)

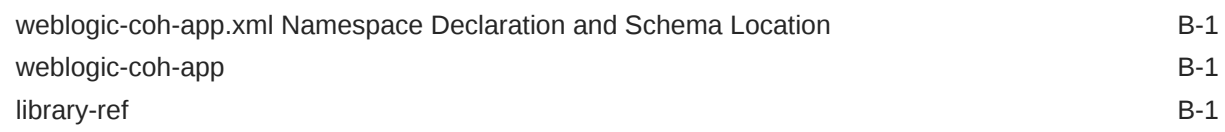

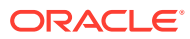

## <span id="page-4-0"></span>Preface

This preface describes the document accessibility features and conventions that are used in this guide—*Developing Oracle Coherence Applications for Oracle WebLogic Server.*

### Audience

This document is a resource for:

- Application developers and architects who want to develop and configure Coherence applications for WebLogic Server.
- Administrators who want to deploy Coherence applications to WebLogic Server.

This book does not detail the Coherence API. See Developing Applications with Oracle Coherence for details on using the Coherence API.

### Documentation Accessibility

For information about Oracle's commitment to accessibility, visit the Oracle Accessibility Program website at <http://www.oracle.com/pls/topic/lookup?ctx=acc&id=docacc>.

#### **Accessible Access to Oracle Support**

Oracle customers who have purchased support have access to electronic support through My Oracle Support. For information, visit [http://www.oracle.com/pls/topic/lookup?](http://www.oracle.com/pls/topic/lookup?ctx=acc&id=info) [ctx=acc&id=info](http://www.oracle.com/pls/topic/lookup?ctx=acc&id=info) or visit <http://www.oracle.com/pls/topic/lookup?ctx=acc&id=trs> if you are hearing impaired.

### Diversity and Inclusion

Oracle is fully committed to diversity and inclusion. Oracle respects and values having a diverse workforce that increases thought leadership and innovation. As part of our initiative to build a more inclusive culture that positively impacts our employees, customers, and partners, we are working to remove insensitive terms from our products and documentation. We are also mindful of the necessity to maintain compatibility with our customers' existing technologies and the need to ensure continuity of service as Oracle's offerings and industry standards evolve. Because of these technical constraints, our effort to remove insensitive terms is ongoing and will take time and external cooperation.

### Related Documentation

For additional information, see the following Oracle Coherence and Oracle WebLogic Server documents:

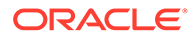

#### <span id="page-5-0"></span>**Oracle Coherence**

- *Developing Applications with Oracle Coherence*
- *Developing Remote Clients for Oracle Coherence*
- *Administering HTTP Session Management with Oracle Coherence\*Web*
- *Oracle Coherence Integration Guide*
- *Managing Oracle Coherence*
- *Securing Oracle Coherence*

#### **Oracle WebLogic Server**

- *Developing Applications for Oracle WebLogic Server*
- *Developing Web Applications, Servlets, and JSPs for Oracle WebLogic Server*
- *Administering Clusters for Oracle WebLogic Server*
- *Oracle WebLogic Server Administration Console Online Help*

#### **New and Changed WebLogic Server Features**

For a comprehensive listing of new Oracle WebLogic Server features introduced in this release, see *What's New in Oracle WebLogic Server*.

### **Conventions**

The following text conventions are used in this document:

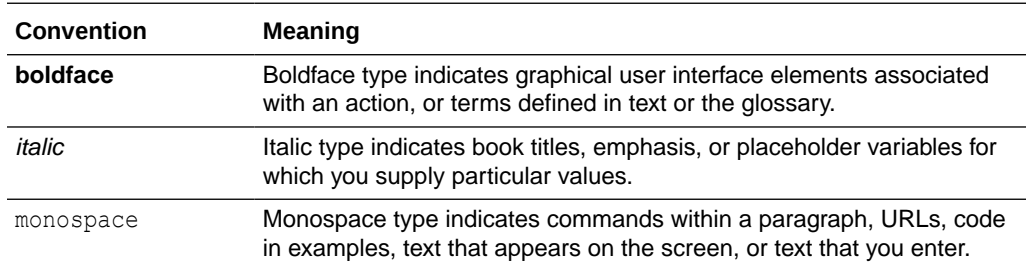

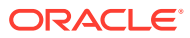

## <span id="page-6-0"></span>1 Getting Started

This chapter introduces Coherence applications for WebLogic Server and provides an overview of creating and packaging Coherence Applications.

This chapter includes the following sections:

- Introduction to Coherence Applications
- **Typical Uses for Coherence**
- [Understanding Coherence Application Configuration Files](#page-7-0)
- [Packaging and Deployment Overview](#page-8-0)
- [Main Tasks for Creating Coherence Applications](#page-8-0)

### Introduction to Coherence Applications

Coherence is a distributed caching and in-memory data grid computing solution. Applications typically use Coherence to improve scalability, availability, and performance.

Coherence is tightly integrated with WebLogic Server. The integration aligns the lifecycle of a Coherence cluster member with the lifecycle of a managed server: starting or stopping a managed server JVM starts and stops a Coherence cluster member. Managed servers that are cluster members are referred to as managed Coherence servers. Some common use cases for Coherence include data caching, HTTP session replication, and database cache store (such as a Java Persistence API (JPA) level-two cache).

Like other Java EE modules, Coherence supports its own application module, which is called a Grid ARchive (GAR). The GAR contains the artifacts of a Coherence application and includes a deployment descriptor. A GAR is deployed and undeployed in the same way as Java EE modules and the application lifecycle is decoupled from the cluster service lifetime. Coherence applications and managed Coherence servers are not mandated by the JavaEE specification and are specific to WebLogic Server.

### Typical Uses for Coherence

Coherence is used to provide solutions such as application data caching, data grid computing, session state persistence and management and access Java Persistence API (JPA) entities in the data cache.

This section describes typical uses for Coherence in WebLogic Server. The WebLogic Server Coherence integration allows applications to easily use Coherence data caches and incorporate Coherence\*Web for session management and TopLink Grid as an object-torelational persistence framework.

#### **Providing Application Data Caching and Data Grid Computing**

Applications use Coherence for replicated and distributed caching. Applications access data caches either through resource injection or component-based JNDI lookup. The Oracle WebLogic Server Administration Console and Oracle WebLogic Scripting Tool are used to

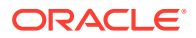

<span id="page-7-0"></span>manage and configure Coherence clusters.Using the Coherence integration enables you to create a data tier dedicated to caching application data and storing replicated session state. This is separate from the application tier—the WebLogic Server instances dedicated to running applications.

See [Creating Coherence Applications for WebLogic Server.](#page-11-0)

#### **Providing Session State Persistence and Management**

Using Coherence\*Web enables you to provide Coherence-based HTTP session state persistence to applications running on WebLogic Server. Coherence\*Web enables HTTP session sharing and management across different Web applications, domains, and heterogeneous application servers. Session data can be stored in data caches outside of the application server, thus freeing application server heap space and enabling server restarts without losing session data.

See Introduction to Coherence\*Web.

#### **Accessing Java Persistence API (JPA) Entities in the Data Cache**

TopLink Grid's relational-to-object mapping capabilities allows you to store copies of database queries and result sets in Coherence data caches. With this feature, database access occurs only when no cached copy of the required data exists, or when the application performs a create, update, or delete operation that must be persisted to the database. This added optimization provides improved scalability and performance to the system.

TopLink Grid allows JPA Entity caching. This lets you support very large, shared grid caches that span cluster nodes. If the data cache does not contain the object, then the database is queried.

TopLink Grid also enables you to direct queries to Coherence. If the desired query result is not found in the cache, it can be read from the database and then placed in the cache, making it available for subsequent queries. The ability of Coherence to manage very large numbers of objects increases the likelihood of a result being found in the cache, as read operations in one cluster member become immediately available to others.

Writing JPA Entities to the database is also made possible by TopLink Grid. Applications can directly write JPA Entities to the database, then put them into the data cache (so that it reflects the database state), or put JPA Entities into the data cache, and then have the data cache write them to the database.

See [Accessing and Retrieving Relational Data.](#page-17-0)

### Understanding Coherence Application Configuration Files

Coherence applications contain the Cache Configuration, POF Configuration, and Coherence Application Deployment Descriptor files used to configure caches, data types and so on.

A typical Coherence application that is deployed to WebLogic Server contains the following configuration files. See Developing Applications with Oracle Coherence.

• Cache Configuration File – This file is used to specify the various types of caches which can be used within a Coherence cluster and is most often named coherence-cache-config.xml. This file is commonly referred to as the cache configuration deployment descriptor. The schema for this file is the coherence-

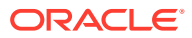

<span id="page-8-0"></span>cache-config.xsd file. See Developing Applications with Oracle Coherence for a complete reference of the elements in this file.

- POF Configuration File This file is used to specify custom data types when using Portable Object Format (POF) to serialize objects and is typically named pofconfig.xml. This file is commonly referred to as the POF configuration deployment descriptor. The schema for this file is the coherence-pof-config.xsd file. See Developing Applications with Oracle Coherence for a complete reference of the elements in this file.
- Coherence Application Deployment Descriptor This file is used to configure a Coherence application module that is deployed to a managed Coherence server. See [coherence-application.xml Deployment Descriptor Elements](#page-26-0), for a complete reference of the elements in the descriptor.

### Packaging and Deployment Overview

Coherence applications use a specific directory structure for deployment. You can deploy a Coherence application either in an exploded directory format, or as an archived file.

A Coherence application deployed as a collection of files within a specific directory structure is known as exploded directory format. A Coherence application deployed as an archived file is called a Grid ARchive (GAR) with a .gar extension. See [Packaging Coherence](#page-11-0) [Applications.](#page-11-0) The directory structure is as follows:

```
MyCohApp/
   lib/
   META-INF/
     coherence-application.xml
```
A standalone GAR is deployed to all managed Coherence servers in a Coherence data tier. A GAR must also be packaged within a EAR and deployed to all managed Coherence servers that reside in an application tier. See [Deploying Coherence Applications in WebLogic Server.](#page-20-0)

### Main Tasks for Creating Coherence Applications

A Coherence application can be created both as a standalone GAR module and packaged as part of an enterprise application.

The steps are detailed throughout this guide. For a complete Coherence application example, see the WebLogic Server Code Examples that are available with the WebLogic Server installation.

### Task One: Create a Coherence Application Directory Structure

Create a staging directory that includes two subdirectories: META-INF/ and lib/:

```
MyCohApp/
   lib/
   META-INF/
```
### Task Two: Include the Coherence Application's Artifacts

Include the Coherence application artifacts in the staging directory. For details on creating Coherence applications, see [Creating Coherence Applications for WebLogic Server.](#page-11-0)

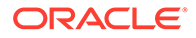

**1.** Place the Coherence application class files in the root of the staging directory in the appropriate package structure. For example:

```
MyCohApp/
   com/
     myco/
       MyClass.class
       MySerializer.class
   lib/
   META-INF/
```
**2.** Place application dependency libraries in the lib/ directory.

```
MyCohApp/
   com/
     myco/
       MyClass.class
       MySerializer.class
  1ih/ dependency.jar
   META-INF/
```
**3.** Include the coherence-cache-config.xml and the pof-config.xml file in the META-INF/ directory:

```
MyCohApp/
   com/
     myco/
       MyClass.class
   lib/
       dependency.jar
  META-INF/
     coherence-cache-config.xml
     pof-config.xml
```
**4.** Create a coherence-application.xml file in the META-INF directory.

```
MyCohApp/
   com/
     myco/
       MyClass.class
   lib/
       dependency.jar
  META-INF/
     coherence-application.xml
     coherence-cache-config.xml
     pof-config.xml
```
**5.** Edit the coherence-application.xml file and include the location of the configuration files using the <cache-configuration-ref> and <pofconfiguration-ref> elements, respectively:

```
<?xml version="1.0"?>
<coherence-application>
   xmlns="http://xmlns.oracle.com/coherence/coherence-application">
    <cache-configuration-ref>META-INF/coherence-cache-config.xml
    </cache-configuration-ref>
    <pof-configuration-ref>META-INF/pof-config.xml</pof-configuration-ref>
</coherence-application>
```
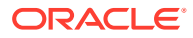

### <span id="page-10-0"></span>Task Three: Package the Coherence Application for Deployment

Package the Coherence application as a GAR file for deployment to a Coherence data tier. Then, package the GAR file within an EAR for deployment to a Coherence application tier. See[Deploying Coherence Applications in WebLogic Server.](#page-20-0)

- **1.** From the command line, change directories to the root of the staging directory.
- **2.** Use the Java jar command to compress the archive with a .gar extension. For example:

```
jar cvf MyCohApp.gar *
```
**3.** Copy the GAR and package it within an enterprise application directory structure. See *Developing Applications for Oracle WebLogic Server* for details on developing EAR. For example:

```
MyEAR/
  META-INF/
    application.xml
    weblogic-application.xml
  MyWAR.war
  MyEJB.jar
  MyCohApp.gar
```
The weblogic-application.xml file must contain a module reference for the GAR. For example:

```
<weblogic-application>
    <module>
       <name>MyCohApp</name>
       <type>GAR</type>
       <path>MyCohApp.gar</path>
    </module>
</weblogic-application>
```
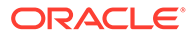

## <span id="page-11-0"></span>2 Creating Coherence Applications for WebLogic Server

Coherence caches can be accessed using dependency injection and JNDI. Coherence applications can be packaged as a Grid ARchive (GAR). This chapter includes the following sections:

- Packaging Coherence Applications
- [Creating a Coherence Application Deployment Descriptor](#page-13-0)
- [Using JNDI to Override Configuration](#page-13-0)
- [Defining a Data Cache](#page-14-0)
- [Accessing a Data Cache](#page-14-0)
- [Using the Coherence API](#page-15-0)
- [Using a Coherence Application Lifecycle Listener](#page-16-0)
- [Accessing and Retrieving Relational Data](#page-17-0)
- [Using Coherence for Session Management](#page-18-0)
- [Creating Extend Clients in WebLogic Server](#page-18-0)
- [Using a JCache Cache in WebLogic Server](#page-18-0)

### Packaging Coherence Applications

Coherence applications use a specific directory structure. You can deploy a Coherence application as a collection of files within this directory structure, known as exploded directory format, or as an archived file called a Grid ARchive (GAR) with a .gar extension.

A GAR module includes the artifacts that comprise a Coherence application. The /META-INF directory contains the deployment descriptor for the Coherence application (cohererenceapplication.xml). The presence of the deployment descriptor indicates a valid GAR. An additional subdirectory, the  $/$ lib directory, is used for storing dependency JAR files. Compiled Java classes that make up a Coherence application (entry processors, aggregators, filters, and so on) are placed in the root directory in the appropriate Java package structure.

A GAR module can also contain a cache configuration file (coherence-cache-config.xml) and a Portable Object Format (POF) serialization configuration file ( $pof\text{-config.xml}$ ). The location of these files is defined within the Coherence application deployment descriptor. Typically, the files are placed in the /META-INF directory; however, they can be located anywhere in the GAR relative to the root or even at a URL-accessible network location.

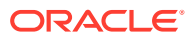

#### <span id="page-12-0"></span>**Note:**

- If the configuration files are not found at runtime, then the default configuration files that are included in the coherence.jar, which is located in the system classpath, are used.
- If the configuration files are located in the root directory of the GAR, then they must not use the default file names; otherwise, the configuration files that are included in the coherence.  $jar$  file are found first and the configuration files in the GAR are never loaded.

The entire directory, once staged, is bundled into a GAR file using the jar command. GAR files are deployed as standalone archives to managed Coherence servers that are configured to store cached data.

Client applications that rely on the caches and resources in a GAR module must be packaged within an EAR that includes the dependent GAR. An EAR cannot contain multiple GAR modules. Multiple GAR modules must be merged into a single GAR. That is, a GAR must contain one application deployment descriptor, one cache configuration file, and one POF configuration file.

### Directory Structure Example

The following is an example of a Coherence application directory structure, in which myCohApp/ is the staging directory:

#### **Example 2-1 Coherence Application Directory Structure**

```
MyCohApp/
   lib/
   META-INF/
     coherence-application.xml
     coherence-cache-config.xml
     pof-config.xml
   com/myco/
     MyClass.class
```
### Packaging a Grid Archive In an Enterprise Application

A GAR must be packaged in an EAR to be referenced by other JavaEE modules. See *Developing Applications for Oracle WebLogic Server* for details on creating an EAR. The following is an example of a Coherence application that is packaged within an EAR:

#### **Example 2-2 Coherence Application Packaged in an EAR**

```
MyEAR/
   META-INF/
     application.xml
    weblogic-application.xml
   MyWAR.war
   MyEJB.jar
   MyGAR.gar
```
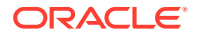

<span id="page-13-0"></span>Edit the META-INF/weblogic-application.xml descriptor and include a reference to the GAR using the  $\leq$  module> element. The reference is required so that the GAR is deployed when the EAR is deployed. For example:

```
<?xml version="1.0"?>
<weblogic-application xmlns:xsi="http://www.w3.org/2001/XMLSchema-instance"
   xsi:schemaLocation="http://xmlns.oracle.com/weblogic/weblogic-application
   http://xmlns.oracle.com/weblogic/weblogic-application/1.6/
   weblogic-application.xsd"
   xmlns="http://xmlns.oracle.com/weblogic/weblogic-application">
   <module>
     <name>MyGAR</name>
      <type>GAR</type>
     <path>MyGAR.gar</path>
    </module>
</weblogic-application>
```
### Creating a Coherence Application Deployment Descriptor

The presence of the deployment descriptor indicates a valid GAR. A GAR file must contain a Coherence application deployment descriptor (cohererence-application.xml) located in the META-INF directory.

For a detailed reference of all the available elements in the descriptor, see [coherence](#page-26-0)[application.xml Deployment Descriptor Elements](#page-26-0). The following is an example of a Coherence deployment descriptor that declares a cache configuration file and a POF configuration file that is located in the META-INF directory of the GAR.

```
<?xml version="1.0"?>
<coherence-application
   xmlns="http://xmlns.oracle.com/coherence/coherence-application">
   <cache-configuration-ref>META-INF/coherence-cache-config.xml
   </cache-configuration-ref>
    <pof-configuration-ref>META-INF/pof-config.xml</pof-configuration-ref>
</coherence-application>
```
### Using JNDI to Override Configuration

Coherence provides the ability to override any XML element value in a configuration file using JNDI properties.

The use of JNDI properties allows a single version of a configuration file to be used for deployment and then altered as required at runtime.

To define a JNDI property, add an override-property attribute to an XML element with a value set to a JNDI context. The following example defines a JNDI property with a cacheconfig/MyGar context for the <cache-configuration-ref> element in a coherenceapplication.xml deployment descriptor. The JNDI property is used at runtime to override the cache configuration reference and specify a different cache configuration file. The JNDI context of cache-config is a well known context used and registered by a managed Coherence server.

```
<?xml version="1.0"?>
<coherence-application
   xmlns="http://xmlns.oracle.com/coherence/coherence-application">
   <cache-configuration-ref override-property="cache-config/MyGar">
      META-INF/coherence-cache-config.xml</cache-configuration-ref>
```
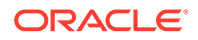

```
 <pof-configuration-ref>META-INF/pof-config.xml</pof-configuration-ref>
</coherence-application>
```
### <span id="page-14-0"></span>Defining a Data Cache

Data caches are defined in a coherence-cache-config. xml file that is packaged in a GAR file.

See Developing Applications with Oracle Coherence for details on Coherence caches and their configuration.

The following example creates a distributed cache named myCache. As an alternative, a cache mapping may be defined with the asterisk (\*) wildcard, which allows an application to use the distributed cache by specifying any name.

```
<?xml version="1.0" encoding="windows-1252"?>
<cache-config xmlns:xsi="http://www.w3.org/2001/XMLSchema-instance"
   xmlns="http://xmlns.oracle.com/coherence/coherence-cache-config"
   xsi:schemaLocation="http://xmlns.oracle.com/coherence/coherence-cache-config
   coherence-cache-config.xsd">
   <caching-scheme-mapping>
       <cache-mapping>
          <cache-name>myCache</cache-name>
          <scheme-name>distributed</scheme-name>
       </cache-mapping>
    </caching-scheme-mapping>
    <caching-schemes>
       <distributed-scheme>
          <scheme-name>distributed</scheme-name>
          <service-name>DistributedService</service-name>
          <backing-map-scheme>
            <local-scheme/>
          </backing-map-scheme>
         <autostart>true</autostart>
       </distributed-scheme>
    </caching-schemes>
</cache-config>
```
Coherence does not support the use of a replicated cache scheme if a GAR module is used in multiple EAR modules (packaged either individually or as a shared GAR) on a managed Coherence server. An alternative is to use a near cache instead of a replicated cache.

### Accessing a Data Cache

Applications use the Coherence NamedCache API to interact with a Coherence cache. The Coherence cache holds resources that are shared among members of a Coherence cluster. An application can obtain a NamedCache object either by dependency injection or by using a JNDI lookup.

#### **To Obtain a Cache by Dependency Injection**

An @Resource annotation can be used in a servlet or an EJB to dynamically inject the NamedCache. This annotation cannot be used in a JSP. The name of the cache used in the annotation must be defined in the application's coherence-cache-config.xml file.

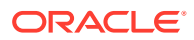

<span id="page-15-0"></span>Example 2-3 illustrates using dependency injection to get a cache named myCache. See *Developing Applications for Oracle WebLogic Server* for details on JavaEE annotations and dependency injection.

**Example 2-3 Obtaining a Cache Resource by Dependency Injection**

```
@Resource(mappedName="MyCache")
com.tangosol.net.NamedCache nc;
...
```
#### **To Obtain the NamedCache by JNDI Lookup**

A component-scoped JNDI tree can be used in EJBs, servlets, or JSPs to get a NamedCache reference.

To use a JNDI lookup, define a resource-ref of type com.tangosol.net.NamedCache in either the web.xml or ejb-jar.xml file. Example 2-4 illustrates a <resource-ref> element that identifies myCache as the NamedCache. See *Developing JNDI Applications for Oracle WebLogic Server* for details on using JNDI in Oracle WebLogic Server.

#### **Note:**

The  $\langle$ res-auth> and  $\langle$ res-sharing-scope> elements do not appear in the example. The <res-auth> element is ignored because currently no resource sign-on is performed to access data caches. The <res-sharing-scope> element is ignored because data caches are sharable by default and this behavior cannot be overridden.

#### **Example 2-4 Defining a NamedCache as resource-ref for JNDI Lookup**

```
...
<resource-ref>
 <res-ref-name>coherence/myCache</res-ref-name>
 <res-type>com.tangosol.net.NamedCache</res-type>
  <mapped-name>MyCache</mapped-name>
</resource-ref>
...
```
The following example performs a JNDI lookup to get a NamedCache reference that is defined in Example 2-4:

```
try {
   Context ctx = new InitialContext();
    cache = (NamedCache) ctx.lookup("java:comp/env/coherence/myCache");
    cache.put(key, value);
}
catch (NamingException ne)
```
### Using the Coherence API

Coherence provides a full-featured API for interacting with a cache and for performing data grid operations.

Some of the features of the Coherence API include:

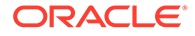

- <span id="page-16-0"></span>basic get, put, and putAll operations
- querying a cache
- processing data in a cache using entry processors and aggregators
- event notifications

See Developing Applications with Oracle Coherence for details on using the API to develop applications. See [Java API Reference for Oracle Coherence](https://docs.oracle.com/en/middleware/fusion-middleware/coherence/12.2.1.4/java-reference/index.html) for a reference of the Coherence API.

#### **Using POF for Serialization**

Objects that are placed in a cache must be serializable. The Portable Object Format (also referred to as POF) is a language agnostic binary format. POF is designed to be efficient in both space and time and is the recommended serialization option in Coherence. See Developing Applications with Oracle Coherence for details on using POF in your applications.

### Using a Coherence Application Lifecycle Listener

The Coherence Application Lifecycle listener allows custom processing to occur before and after the creation and destruction of Coherence caches and clustered services.

Coherence applications support the use of an application lifecycle listener. The listener class must implement the com.tangosol.application.LifecycleListener interface. See the [Java API Reference for Oracle Coherence](https://docs.oracle.com/en/middleware/fusion-middleware/coherence/12.2.1.4/java-reference/index.html) for details on the interface.

Override the following methods provided in the LifecycleListener interface and add any required functionality:

- preStart (Context) called before the application is activated
- postStart(Context) called after the application is started
- preStop(Context) called before the application stops its services
- postStop(Context) called after the application is stopped

To use an application lifecycle listener class, declare the fully qualified name of the class within the <application-lifecycle-listener> element in the coherenceapplication.xml deployment descriptor and include the class in the /lib directory of the GAR. The following is an example of declaring an application lifecycle listener class that is named MyAppLifecycleListener.

```
<?xml version="1.0"?>
<coherence-application
   xmlns="http://xmlns.oracle.com/coherence/coherence-application">
   <cache-configuration-ref>META-INF/coherence-cache-config.xml
   </cache-configuration-ref>
    <pof-configuration-ref>META-INF/pof-config.xml</pof-configuration-ref>
    <application-lifecycle-listener>
       <class-name>package.MyAppLifecycleListener</class-name>
    </application-lifecycle-listener>
</coherence-application>
```
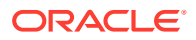

### <span id="page-17-0"></span>Accessing and Retrieving Relational Data

Developers use the standard Java Persistence API (JPA) in their applications and take advantage of the scalability of Coherence to access and retrive relational data.

TopLink Grid is an integration between TopLink and Coherence. TopLink Grid is used to store some or all of a domain model in the Coherence data grid and can also be used as a level 2 cache. See Integrating Oracle Coherence.

The TopLink Grid library (toplink-grid.jar) is located in the *INSTALL\_HOME*\oracle\_common\modules\oracle.toplink\_version directory. The library is included as part of the WebLogic Server system classpath and does not need to be included as part of a GAR or an application (EAR) module.

### Specifying the Eclipse Persistence Provider

The persistence.xml file is the JPA persistence descriptor file. This is where you configure the persistence unit, the persistence provider, and any vendor-specific extensions that this reference describes.

In the file, the provider element specifies the name of the vendor's persistence provider class. When working with Oracle TopLink, enter

org.eclipse.persistence.jpa.PersistenceProvider as the value for this element.

#### **Example 2-5 Sample persistence.xml File**

```
<?xml version="1.0" encoding="UTF-8"?>
<persistence version="2.0" xmlns="http://java.sun.com/xml/ns/persistence" 
xmlns:xsi="http://www.w3.org/2001/XMLSchema-instance"
xsi:schemaLocation="http://java.sun.com/xml/ns/persistence http://java.sun.com/xml/ns/
persistence/persistence_2_0.xsd">
   <persistence-unit name="JPA" transaction-type="RESOURCE_LOCAL">
     <provider>org.eclipse.persistence.jpa.PersistenceProvider</provider>
    <class>com.oracle.handson.Employees</class>
 ...
```
### Packaging a Persistence Unit

JPA persistence units (entity classes and resources, including the persistence.xml file) that use TopLink Grid should be packaged as a JAR and included within an EAR module. For example, the JAR can be placed in the APP-INF/lib directory or root of the EAR module that contains the GAR module.

#### **Example 2-6 Coherence and JPA Application Packaged in an EAR**

```
MyEAR/
   APP-INF
    /lib/MyPersistenceUnit.jar
   META-INF/
     application.xml
     weblogic-application.xml
   MyWAR.war
   MyEJB.jar
   MyGAR.gar
```
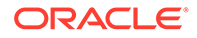

#### <span id="page-18-0"></span>**Note:**

Persistence files cannot be placed in a WAR file. Any persistence files placed in the WAR file will not be found at runtime. Coherence only has access to the application classloader.

Unlike the application tier, the Coherence data tier only requires the deployment of a GAR. For the data tier, include the persistence unit JAR within the /lib directory of the GAR. For example:

```
MyCohApp/
   lib/
     MyPersistence.jar
   META-INF/
     coherence-application.xml
     coherence-cache-config.xml
    pof-config.xml
   com/myco/
     MyClass.class
```
### Using Coherence for Session Management

Web applications can chose to use Coherence for storing and replicating session state.

The session management features of Coherence are implemented by the Coherence\*Web component. See Administering HTTP Session Management with Oracle Coherence\*Web for details on setting up, configuring, and using Coherence\*Web in WebLogic Server.

### Creating Extend Clients in WebLogic Server

Client applications can chose to use Coherence\*Extend to interact with Coherence caches without becoming members of a Coherence cluster. Client applications connect to managed Coherence proxy servers and are unaware that cache and invocation service requests are being executed remotely. Remote clients may be deployed within a WebLogic Server domain or may be external to WebLogic Server. See *Administering Clusters for Oracle WebLogic Server* for details on setting up a Coherence proxy server tier in WebLogic Server to allow remote connections. See Developing Remote Clients for Oracle Coherence for details on creating Coherence\*Extend client applications,.

### Using a JCache Cache in WebLogic Server

Applications that are deployed to a managed Coherence container can use the JCache API and JCache provider that is implemented by Coherence.

See Developing Applications with Oracle Coherence for details on using JCache with Coherence.

1. Add the *COHERENCE* HOME/lib/cache-api.jar and *COHERENCE\_HOME*/lib/coherence-jcache.jar libraries to the /lib directory in a GAR file.

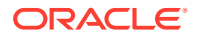

**2.** Edit the cache configuration file that is referenced in the coherence-application.xml file to include either the JCache namespace or JCacheExtend namespace. For example:

```
<cache-config xmlns:xsi="http://www.w3.org/2001/XMLSchema-instance"
    xmlns="http://xmlns.oracle.com/coherence/coherence-cache-config"
    xmlns:jcache="class://com.tangosol.coherence.jcache.JCacheNamespace"
   xsi:schemaLocation="http://xmlns.oracle.com/coherence/coherence-cache-
config 
    coherence-cache-config.xsd">
    ...
```
**3.** Use the JCahe API to create and use a JCache cache. For example within a servlet:

```
static private Cache<ContactId, Contact> getCache(String cacheName)
\left\{\begin{array}{c} \end{array}\right\}CachingProvider provider = Caching.getCachingProvider();
    CacheManager mgr = Caching.getCachingProvider().getCacheManager();
    Cache<ContactId, Contact> cache = null;
    try { 
       cache = mgr.getCache(cacheName, ContactId.class, Contact.class); 
    }
    catch (IllegalStateException e) {
      if (cache == null) {
       PartitionedCacheConfiguration config = new 
         PartitionedCacheConfiguration<ContactId, Contact>();
       config.setTypes(ContactId.class, Contact.class);
       config.setStatisticsEnabled(true); 
config.setManagementEnabled(true);
      cache = mgr.createCache(cacheName, config);
       }
    return cache;
}
```
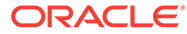

## Deploying Coherence Applications in WebLogic Server

To manage Coherence servers in a WebLogic Server domain, you must deploy Coherence applications packaged as a Grid ARchive (GAR). See [Packaging Coherence Applications](#page-11-0) for details on creating a GAR.

This chapter includes the following sections:

- Understanding Coherence Deployment Tiers
- Deploying Applications to Managed Coherence Servers
- [Deploying Coherence Applications as Shared Libraries](#page-21-0)
- [Referencing Shared Libraries from a Coherence Application](#page-22-0)
- [Performing a Rolling Redeploy](#page-23-0)
- [Loading Coherence From the Application Classloader](#page-24-0)
- [Securing Coherence Applications in WebLogic Server](#page-25-0)

### Understanding Coherence Deployment Tiers

Coherence is setup in tiers within a WebLogic Server domain. The tiers often include: a data tier for storing data; an application tier for consuming cached data; and a proxy tier for allowing remote clients (non cluster members) to use a cluster.

The use of a dedicated storage tier that is separate from the application tier and proxy tier is a best practice that ensures optimal performance of a Coherence cluster.

The deployment tiers contain managed servers that are part of a Coherence cluster. Managed servers that are part of a Coherence cluster are referred to as managed Coherence servers. Coherence tiers are typically associated with respective WebLogic Server clusters. The use of WebLogic Server clusters simplifies the deployment of an application and the management of the deployment topology, especially in large clusters. However, managed Coherence servers in each tier can be individually managed as required.

During development and simple testing, setting up Coherence deployment tiers may be impractical. In this case, a Coherence application can be deployed to a single managed server and a single-server cluster is automatically created using default cluster settings.

See *Administering Clusters for Oracle WebLogic Server*.

### Deploying Applications to Managed Coherence Servers

Coherence application GAR contains the artifacts of a Coherence application and includes a deployment descriptor. A GAR can be deployed as a standalone module or as a part of an EAR using any WebLogic Server deployment tool.

Coherence application GAR modules get deployed the same way as JavaEE modules and can be deployed using any WebLogic Server deployment tool: the WebLogic Server

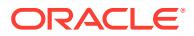

<span id="page-20-0"></span>3

<span id="page-21-0"></span>Administration Console, the Oracle WebLogic Scripting Tool (WLST), the WebLogic Server Deployer class, and the WebLogic Server <wldeploy> ANT target.

See *Oracle WebLogic Server Administration Console Online Help*.

See *Understanding the WebLogic Scripting Tool*.

See *Deploying Applications to Oracle WebLogic Server*.

#### **Note:**

Production redeployment of an EAR containing a GAR is only supported for storage-disabled cluster clients. In addition, any changes to the code in the GAR must be backward compatible with the existing deployment. For example, entity classes that are changing must implement the Evolvable interface. See *Deploying Applications to Oracle WebLogic Server*.

GAR modules should be deployed as standalone modules and also as part of an EAR. The following list describes how GAR modules are deployed in a WebLogic Server domain that uses Coherence tiers. See *Administering Clusters for Oracle WebLogic Server*.

- Data Tier Deploy a standalone GAR to each managed Coherence server of the data tier. If the data tier is setup as a WebLogic Server cluster, deploy the GAR to the cluster and have the module copied to each managed Coherence server.
- Application Tier Deploy the EAR that contains both the client implementation (Web Application, EJB, and so on) and the GAR to each managed Coherence server in the cluster. If the application tier is setup as a WebLogic Server cluster, deploy the EAR to the cluster and have the module copied to each managed Coherence server.
- Proxy Tier Deploy the standalone GAR to each managed Coherence server of the proxy tier. The cache configuration file packaged in the GAR must include a proxy service definition. If the application tier is setup as a WebLogic Server cluster, deploy the GAR to the cluster and have the module copied to each managed Coherence server.
- Extend Client Tier Deploy the EAR that contains the extend client implementation (Web Application, EJB, and so on) as well as the GAR to each managed server that hosts the extend client. The client's cache configuration file must include a remote cache service definition that defines the address of a proxy server. If the extend client tier is setup as a WebLogic Server cluster, deploy the EAR to the cluster and the WebLogic deployment infrastructure copies the module to each managed Coherence server.

### Deploying Coherence Applications as Shared Libraries

Coherence applications are packaged as Grid ARchive (GAR) and deployed as shared libraries in a single-tier or multi-tier domain.

A standalone GAR can be deployed as a shared library and referenced by multiple EAR files. For general information about shared libraries and their deployment, see Creating Shared Java EE Libraries and Optional Packages in *Developing Applications for Oracle WebLogic Server*.

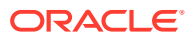

<span id="page-22-0"></span>To use the GAR at runtime, the weblogic-application.xml deployment descriptor in an EAR must contain a reference to the GAR. For example:

```
<weblogic-application>
   <library-ref>
      <library-name>ExampleGAR</library-name>
   </library-ref>
</weblogic-application>
```
The above configuration works in single-tier domain where both the application tier and data tier are on a single managed Coherence server. However, in a multi-tiered domain, additional configuration is required to ensure that a GAR that is deployed as a shared library results in storage-enabled members starting as expected.

To deploy a GAR as shared library in multi-tiered domain:

**1.** Edit the cache configuration file in the GAR and explicitly set the  $\langle$ scope-name> element to the GAR name. For details about configuring the scope name, see Administering Oracle Coherence.

For example, if the GAR is named  $ExampleGAR.qar$ , the  $\leq$ scope-name> element is defined as follows:

```
<cache-config>
    <defaults>
       <scope-name>ExampleGAR</scope-name>
    </defaults>
    ...
```
- **2.** Deploy the GAR to the application (storage-disabled) tier as a shared library and specify the GAR name as the application name. For example, if the GAR is named ExampleGAR.gar, then the GAR name is specified as ExampleGAR.
- **3.** Edit the weblogic-application.xml deployment descriptor in the EAR and include a reference for the GAR. For example:

```
<weblogic-application>
    <library-ref>
       <library-name>ExampleGAR</library-name>
    </library-ref>
</weblogic-application>
```
- **4.** Deploy the EAR to the application tier.
- **5.** Deploy the same GAR to the data (storage-enabled) tier and modify the name. For example, ExampleGAR-DataTier. If a name is not specified, a -1 is appended to the deployment name because the GAR already exists as a shared library.
- **6.** After the deployment completes, the GARs that are deployed to both tiers (for example, ExampleGAR and ExampleGAR-DataTier) join the same services and client request processing and data storage are separated as expected.

### Referencing Shared Libraries from a Coherence Application

A GAR module can use shared libraries that are deployed to WebLogic Server.

To use a shared library, reference the shared library within a  $\langle\text{library}\,\text{ref}\rangle$  node in the weblogic-coh-app.xml deployment descriptor and package the deployment descriptor in the /META-INF directory of the GAR module.

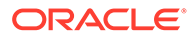

<span id="page-23-0"></span>For a detailed reference of the available elements in the descriptor, see [weblogic-coh](#page-30-0)[app.xml Deployment Descriptor Elements.](#page-30-0) For example:

```
<?xml version="1.0"?>
<weblogic-coh-app 
   xmlns:wls="http://xmlns.oracle.com/weblogic/weblogic-coh-app">
   <library-ref>
       <library-name>mySharedLibrary</library-name>
       <specification-version>2.0</specification-version>
       <implementation-version>8.1beta</implementation-version>
       <exact-match>false</exact-match>
    </library-ref>
</weblogic-coh-app>
```
### Performing a Rolling Redeploy

GAR modules that are targeted to a WebLogic Server cluster are simultaneously redeployed to all managed Coherence servers. There are no provisions that guard against data loss by ensuring that the data partitions on a server are fully transmitted to another server during redeployment.

A rolling redeploy is a technique for updating a GAR across a WebLogic Server cluster by individually redeploying the GAR on each managed Coherence server and cycling through all servers. A rolling redeploy allows cached data to be redistributed while the GAR is redeployed. Cached data is otherwise lost if a GAR is redeployed to all cache servers simultaneously.

#### **Note:**

Always check the StatusHA metric on the partitioned service between servertargeted deployments to ensure MACHINE\_SAFE status. See Managing Oracle Coherence for details on this metric.

To perform a rolling redeploy, a GAR must be deployed using the specifiedtargetsonly option, which ensures that subsequent updates to the GAR results in a deployment on the current target and not on all targets that contain the GAR. The specifiedtargetsonly option is not available through the WebLogic Server Administration Console and must be specified using either WLST, weblogic.Deployer, or the <wldeploy> ANT target.

The full path and name to the GAR file must match exactly the path and name that was used to originally deploy the GAR. If a different path or name is used, then a  $-1$ , -2, or, -1 and -2 is appended to the GAR name and the rolling redeploy will not work correctly. In addition, if the GAR was originally deployed using the upload=true option, then you must redeploy using the upload=true option; otherwise, the rolling redeploy will not work correctly.

For a complete example (including a WLST script) of redeploying Coherence applications (including ensuring MACHINE\_SAFE status), see the Coherence examples that are part of the WebLogic Server examples. The examples are available by

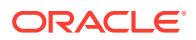

<span id="page-24-0"></span>performing a custom WebLogic Server installation and selecting to install the Server Examples. See *Understanding Oracle WebLogic Server*.

#### **WLST**

deploy('MyCohApp', '/myapps/MyCohApp.gar', 'server1', specifiedTargetsOnly='true')

#### **<wldeploy> ANT Target**

```
<wldeploy
   user="${admin.username}"
    password="${admin.password}"
    adminurl="t3://${admin.host}:${admin.port}"
    debug="false"
    action="deploy"
   name="Coherence GAR"
    source="${gar.filename}"
    targets="ms3"
    specifiedtargetsonly="true"
    failonerror="true"/>
```
#### **weblogic.Deployer**

java weblogic.Deployer -adminurl t3://localhost:7001 -username *username* -password *password* -targets ms3 -deploy -name MyCohApp /myapps/MyCohApp.gar -specifiedtargetsonly

### Loading Coherence From the Application Classloader

The Coherence library (coherence.jar) is included in the system classpath of WebLogic Server. It is a best practice to always use this library and not include the coherence.jar library within the /lib directory of a Web application.

For advanced use cases that include the coherence, jar library in a Web application, the Coherence resources must be defined in the weblogic.xml file using the  $\epsilon_{\text{prefer}}$ application-packages> and <prefer-application-resources> elements. For example:

```
<container-descriptor>
    <prefer-application-packages>
      <package-name>com.tangosol.*</package-name>
      <package-name>com.oracle.common.**</package-name>
    </prefer-application-packages>
    <prefer-application-resources>
     <resource-name>com.tangosol.*</resource-name>
     <resource-name>com.oracle.common.*</resource-name>
      <resource-name>coherence-*.xml</resource-name>
     <resource-name>coherence-*.xsd</resource-name>
      <resource-name>tangosol-*.xml</resource-name>
     <resource-name>tangosol.properties</resource-name>
     <resource-name>tangosol.cer</resource-name>
     <resource-name>tangosol.dat</resource-name>
     <resource-name>internal-txn-cache-config.xml</resource-name>
      <resource-name>txn-pof-config.xml</resource-name>
     <resource-name>pof-config.xml</resource-name>
      <resource-name>management-config.xml</resource-name>
     <resource-name>processor-dictionary.xml</resource-name>
     <resource-name>reports/*</resource-name>
      </prefer-application-resources>
  </container-descriptor>
```
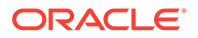

## <span id="page-25-0"></span>Securing Coherence Applications in WebLogic Server

Coherence applications that are deployed to managed Coherence servers can be secured.

See Securing Oracle Coherence for details on securing the Coherence applications.

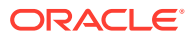

## <span id="page-26-0"></span>A

## coherence-application.xml Deployment Descriptor Elements

This appendix provides a complete reference for the elements in the Coherence application deployment descriptor coherence-application.xml. This appendix includes the following sections:

- coherence-application.xml Namespace Declaration and Schema Location
- application-lifecycle-listener
- [cache-configuration-ref](#page-27-0)
- [coherence-application](#page-27-0)
- [configurable-cache-factory-config](#page-28-0)
- [init-params](#page-28-0)
- [pof-configuration-ref](#page-29-0)

### coherence-application.xml Namespace Declaration and Schema Location

The Coherence application deployment descriptor schema is defined in the coherenceapplication.xsd file, which is located in the root of the coherence.jar library and at the following Web URL:

<http://xmlns.oracle.com/coherence/coherence-application/1.0/coherence-application.xsd>

The <coherence-application> element is the root element of the descriptor and includes the XSD reference, the namespace reference, and the location of the coherenceapplication.xsd file. For example:

```
<?xml version='1.0'?>
<coherence-application xmlns:xsi="http://www.w3.org/2001/XMLSchema-instance"
    xmlns="http://xmlns.oracle.com/coherence/coherence-application"
    xsi:schemaLocation="http://xmlns.oracle.com/coherence/coherence-application 
    coherence-application.xsd">
```
### application-lifecycle-listener

The application-lifecycle-listener elements specify the fully qualified name of a class or the initialization parameter that is required by the implementation.

The application-lifecycle-listener element specifies the fully qualified name of a class that implements the com.tangosol.application.LifeCycleListener interface. The class allows custom processing before and after the creation and destruction of Coherence cache and clustered services.

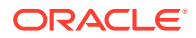

<span id="page-27-0"></span>The following table describes the elements you can define within an applicationlifecycle-listener element.

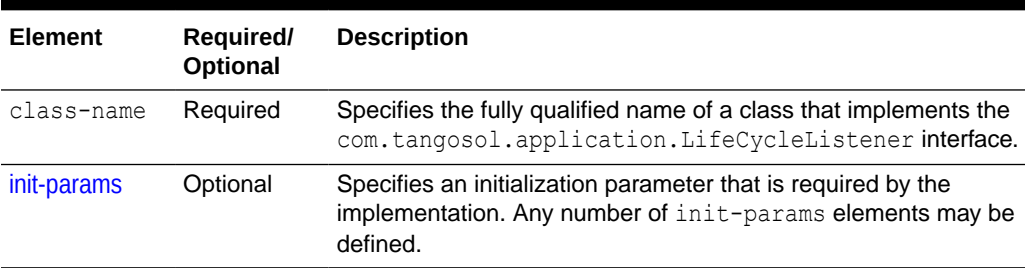

#### **Table A-1 application-lifecycle-listener Elements**

### cache-configuration-ref

The cache-configuration-ref element specifies the name and location of a Coherence cache configuration file. The location of the file is relative to the root directory within a Coherence Grid Archive (GAR). A URL may also be specified. If the file is not found, or if this element is not specified, then the predefined cache configuration file (coherence-cache-config.xml) that is located in the coherence.jar library on the system classpath is used by default.

#### **Note:**

If the configuration file is located in the root directory of the GAR, then it must not use the default file name (coherence-cache-config.xml); otherwise, the configuration file that is included in the coherence, jar file which is located in the system classpath is found first and the configuration file in the GAR is never loaded. An alternative to renaming the file is to place the configuration file in the META-INF directory of the GAR.

### coherence-application

The coherence-application element is the root element of the Coherence application deployment descriptor.

The following table describes the elements you can define within a coherenceapplication element.

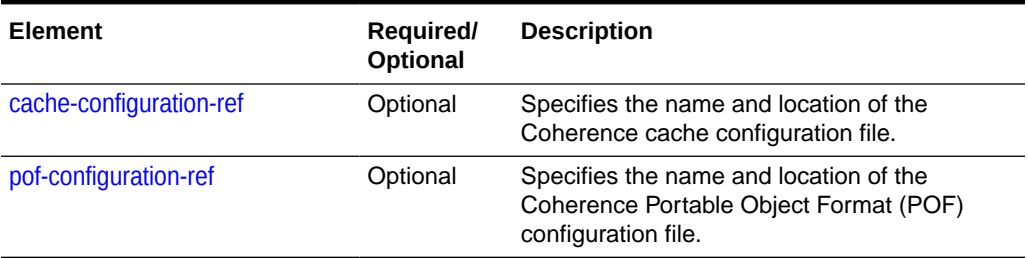

#### **Table A-2 coherence-application Elements**

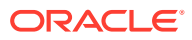

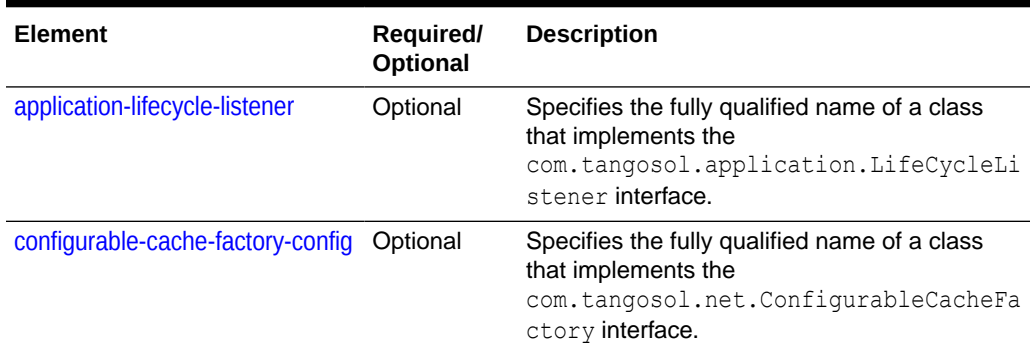

#### <span id="page-28-0"></span>**Table A-2 (Cont.) coherence-application Elements**

### configurable-cache-factory-config

The configurable-cache-factory-config element specifies the fully qualified name of a class that implements the com.tangosol.net.ConfigurableCacheFactory interface. The default implementation is the com.tangosol.net.ExtensibleConfigurableCacheFactory class.

Using a custom ConfigurableCacheFactory implementation is an advanced use case and is typically used to allow applications that are scoped by different class loaders to use separate cache configuration files.

The following table describes the elements you can define within a configurable-cachefactory-config element.

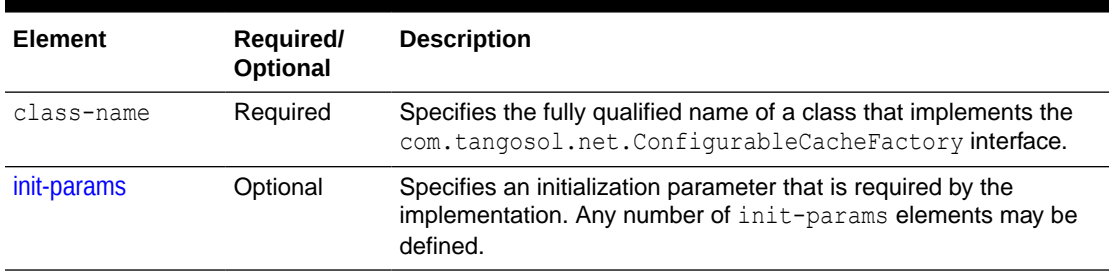

#### **Table A-3 configurable-cache-factory-config Elements**

### init-params

The init-params element specifies an initialization parameter. Any number of init-params elements may be defined.

The following table describes the elements you can define within an init-params element.

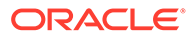

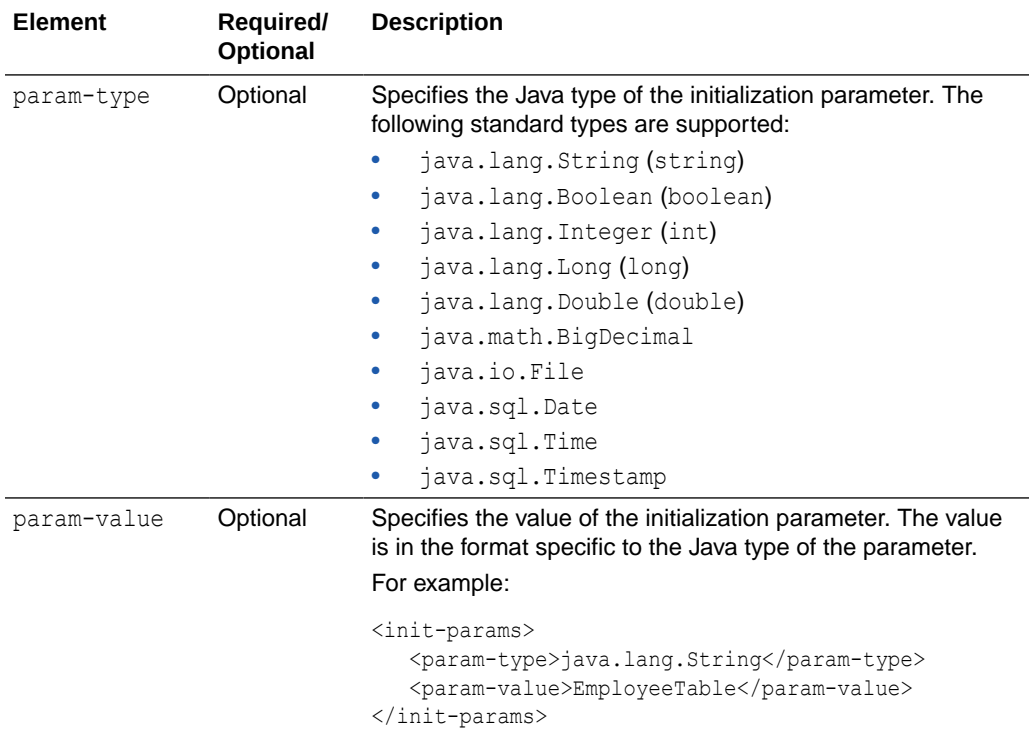

#### <span id="page-29-0"></span>**Table A-4 init-params Elements**

### pof-configuration-ref

The pof-configuration-ref element specifies the name and location of a Coherence POF configuration file. The location of the file is relative to the root directory within a Coherence Grid Archive (GAR). A URL may also be specified. If the file is not found, or if this element is not specified, then the predefined POF configuration file (pofconfig.xml) that is located in the coherence.jar library on the system classpath is used by default.

#### **Note:**

If the configuration file is located in the root directory of the GAR, then it must not use the default file name (pof-config.xml); otherwise, the configuration file that is included in the coherence. jar file which is located in the system classpath is found first and the configuration file in the GAR is never loaded. An alternative to renaming the file is to place the configuration file in the META-INF directory of the GAR.

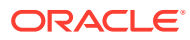

## <span id="page-30-0"></span>B

## weblogic-coh-app.xml Deployment Descriptor **Elements**

This appendix provides a complete reference for the elements in the WebLogic Coherence application deployment descriptor weblogic-coh-app.xml.

This appendix includes the following sections:

- weblogic-coh-app.xml Namespace Declaration and Schema Location
- weblogic-coh-app
- library-ref

### weblogic-coh-app.xml Namespace Declaration and Schema Location

The correct text for the namespace declaration and schema location for the weblogic-cohapp.xml file is as follows.

```
<weglogic-coh-app
   xmlns:wls="http://xmlns.oracle.com/weblogic/weblogic-coh-app">
```
### weblogic-coh-app

The weblogic-coh-app element is the root element of the WebLogic Coherence application deployment descriptor.

The following table describes the elements you can define within a weblogic-coh-app element.

| <b>Element</b> | <b>Required/Optional</b> | <b>Description</b>                                                                                        |
|----------------|--------------------------|----------------------------------------------------------------------------------------------------|
| description    | Optional                 | Specifies a description.                                                                                  |
| library-ref    | Optional                 | Specifies a shared library module that is intended<br>to be used as a library in a Coherence application. |

**Table B-1 weblogic-coh-app Elements**

### library-ref

The library-ref element specifies a shared library module that is intended to be used as a library in a Coherence application.

The following table describes the elements you can define within a  $\exists$ ibrary-ref element.

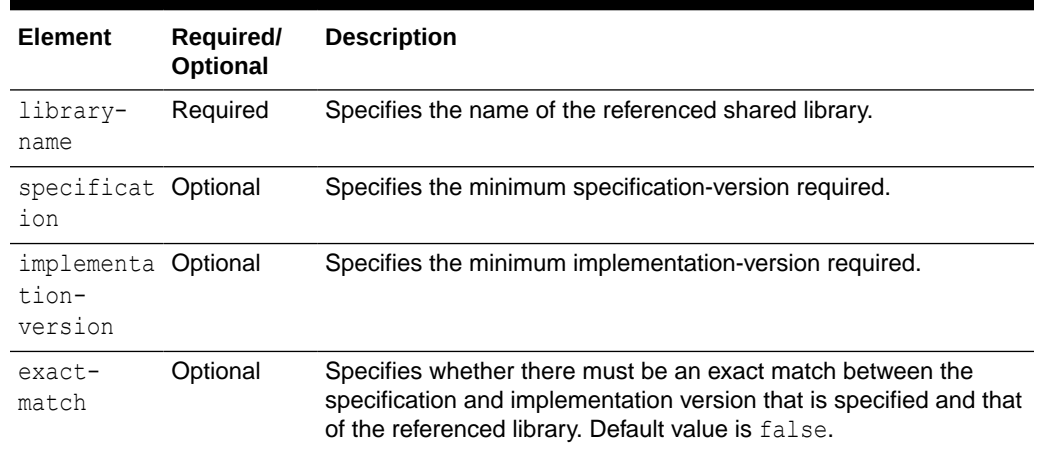

### **Table B-2 library-ref Elements**

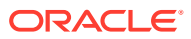